# **POP-PROCEDIMENTO OPERACIONAL PADRÃO**

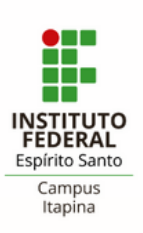

**1º - Professor preenche o RIT em arquivo de word**

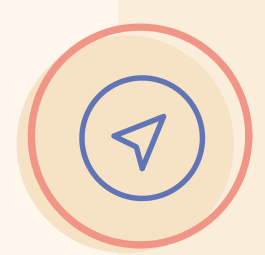

**2º - Professor envia o RIT para o seu chefe imediato via e-mail**

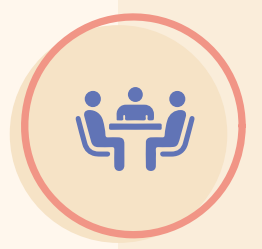

**3º - Professor participa da reunião do RIT marcada pela sua chefia imediata** Na reunião o RIT será DEFERIDO ou

#### **4º - Se APROVADO o professor salva o RIT em pdf e insere no SIPAC**

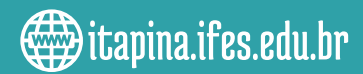

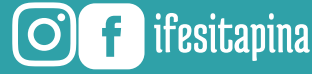

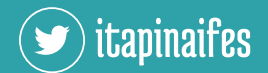

INDEFERIDO

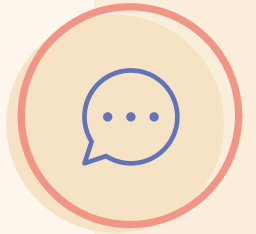

**Relatório Individual de Trabalho (RIT - Professores)**

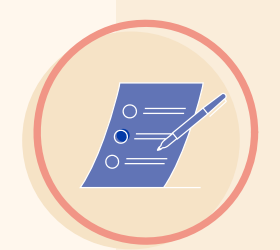

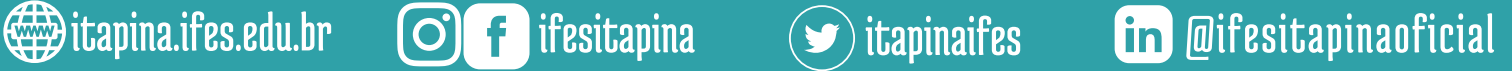

## **POP-PROCEDIMENTO OPERACIONAL PADRÃO**

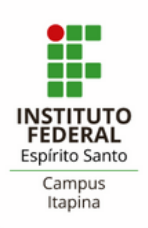

**Tipo de Documento:** Relatório Individual de Trabalho **-Assunto Conarq:** 015.2 - Acompanhamento das atividades e Gestão Instituicional **- Natureza do Documento: Ostensivo - Assunto detalhado:** Relatório Individul de Trabalho - RIT - Ano/Período-Nome completo do

Professor.

**- Forma de documento:** Anexar Documento Digital **-Origem do Documento:** Documento Interno **- Preencher Campos:** Data do documento e data de recebimento - **Tipos de Conferência:** Documento Original **Anexar o documento em Arquivo Digital.**

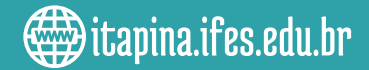

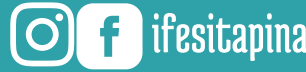

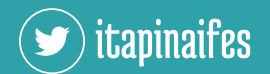

#### **6º - Preencher documento**

-Abrir o SIPAC; -Abrir o módulo protocolo; -Abrir a mesa virtual; -Abrir o menu "Documento" ; -Clicar em "Cadastrar Documento"

#### **5º - SIPAC**

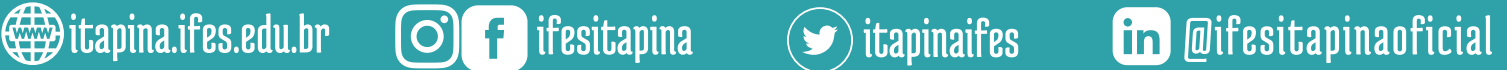

# **POP-PROCEDIMENTO OPERACIONAL PADRÃO**

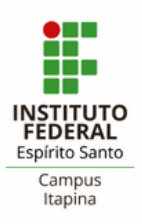

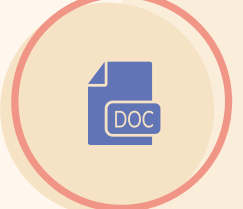

#### **8° - Documentos anexados**

# **9º - Interessado**

Obs. Não anexar nada, uma vez que você já anexou o documento na fase 6, Clique em continuar.

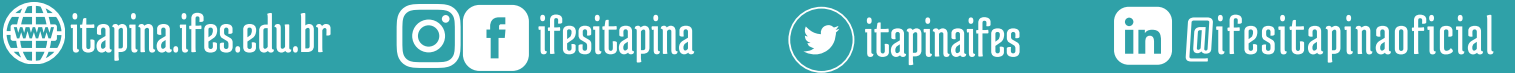

## **10º - Movimentação Inicial**

Insira em Unidade de Destino: A Coordenadoria da sua chefia imediata. Clique em continuar

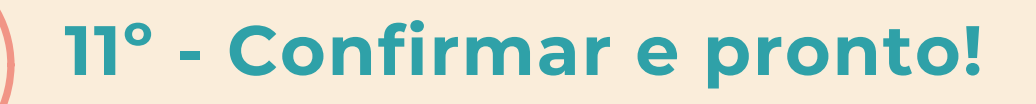

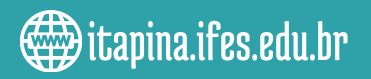

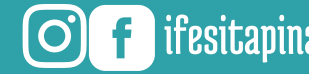

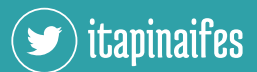

## **7º - O professor deve incluir duas assinaturas**

- Póprio professor + chefia imediata - Padrão para nome do arquivo anexado: **NOME\_DO\_PROFESSOR\_ANO\_PER ÍODO\_RIT** Ex: **Fulano\_de\_Tal\_da\_Silva\_2022\_1\_R IT.pdf**

Informe seu nome e e-mail

Observação: O interessado será sempre **VOCÊ.** Não coloque outros interessados.

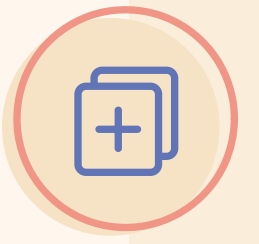